Select Pi Mobile App: **Getting Started** 

## Range Plans are easy as 1, 2, 3!

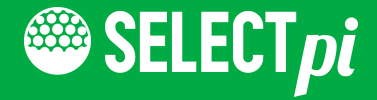

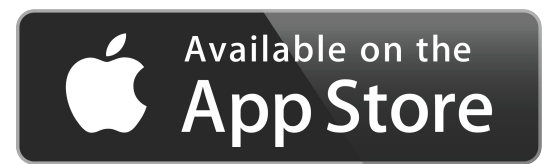

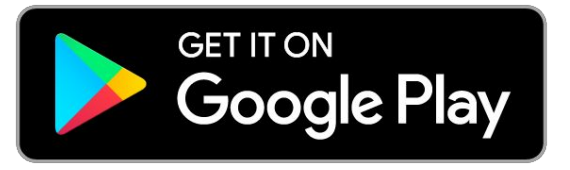

#### **Download the App**  $\mathbf{\mathbf{\pm}}$

● Click following link to bring up the Select Pi mobile app in the Apple or Google Play store

[www.getselectpi.com/mobileapp.html](http://www.getselectpi.com/mobileapp.html)

- Install the free app
- $\bullet$  Open the app after it completes downloading.

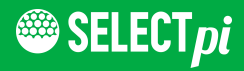

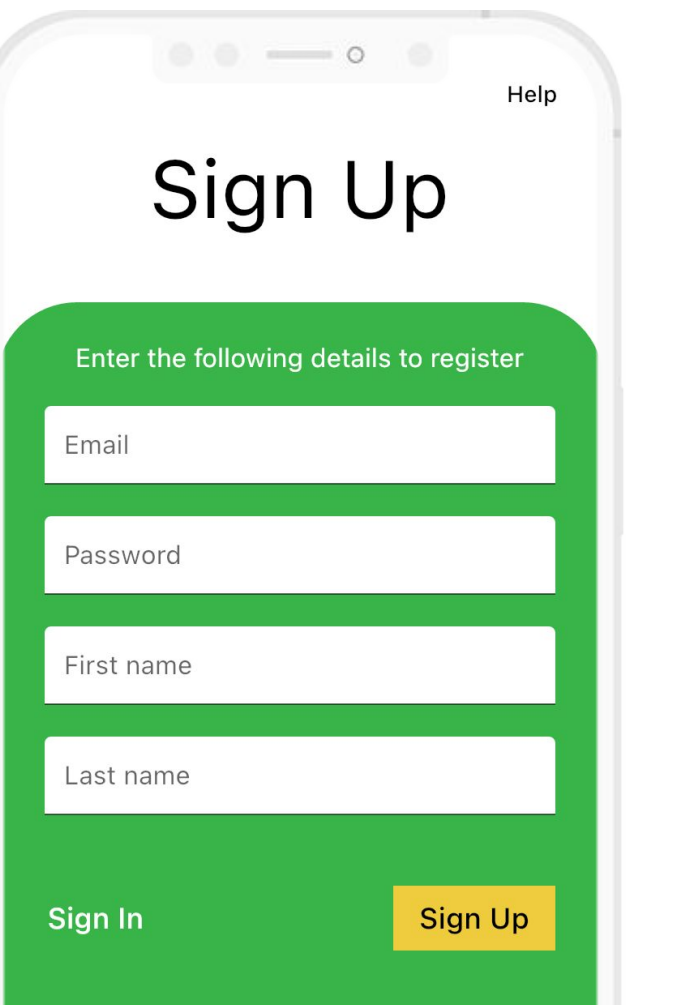

# **1. Sign Up**

- When you first open the app, you will first see the "Sign up" menu.
- Enter your email address, create a password, and fill out your name.
- Once done, click the Sign Up button to continue.

#### **Email Verification**

 $\sim$  0

#### Check your email for a verification link

You must first verify your email to continue. Click the link in verification email to complete registration.

Resend email

Close

Help

## **2. Check Your Email**

- Check email for verification link.
- Click the link in the email to verify your email address.
- Click the button to sign out of the application.

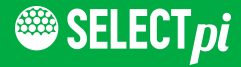

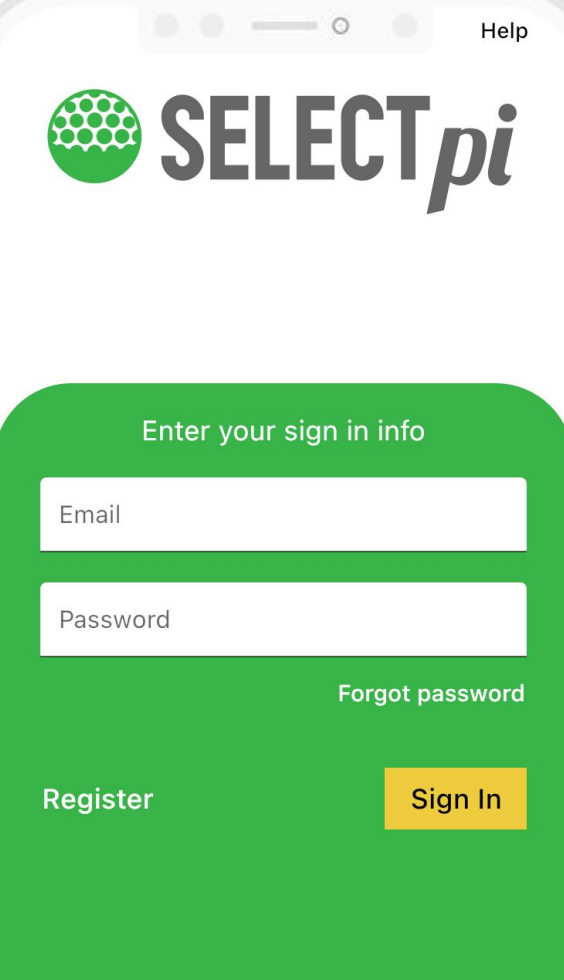

## **3. Sign In**

- This will bring you to the sign in screen. Enter the same email and password entered on the "Sign Up" screen. Click Sign In.
- To link your account to a location, scan the QR code at a dispenser.
- **•** If you have an existing account under the same email you will see your existing balance.
- If you are a new member at the location a new account will be created for you.
- You can add value at the ball dispenser using a credit card.
- If you need assistance visit the proshop for help.

# **You're Done!**

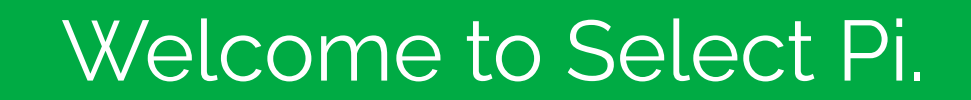

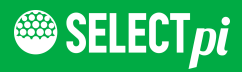

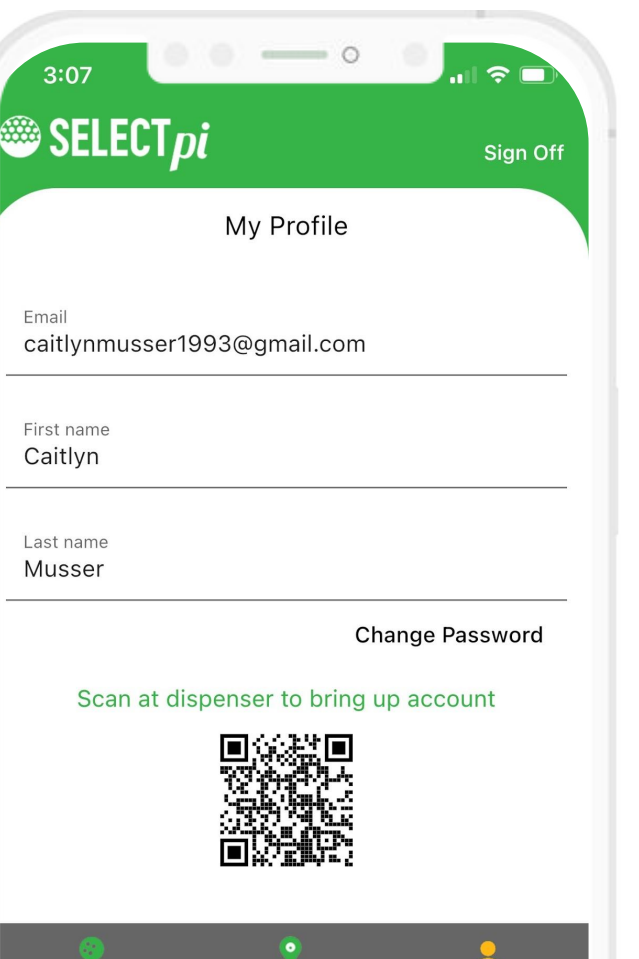

My locations

**Balls** 

Profile

### **What Can I Do In The App?**

With the mobile app, golfers can create and add value to range accounts by using the dispenser's credit card reader.

The app can also be recharged by visiting the pro shop.

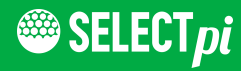

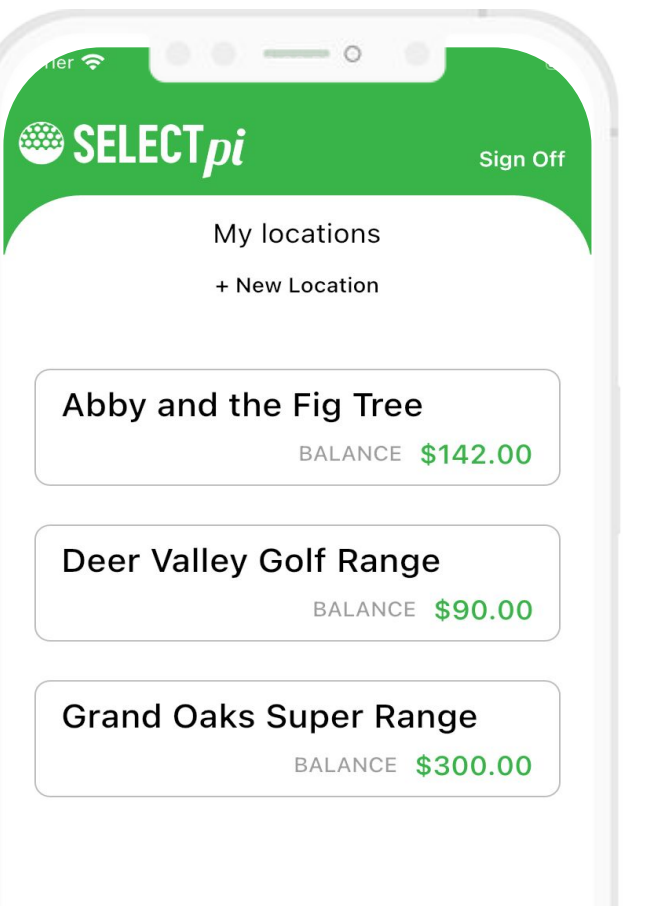

### **What Can I Do In The App?**

Golfers can view accounts at multiple ranges with Select Pi through one account under "My Locations".

Golfers that have a balance on a range card: You can keep using your card and the app.

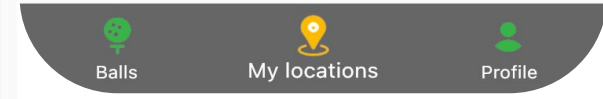

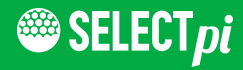

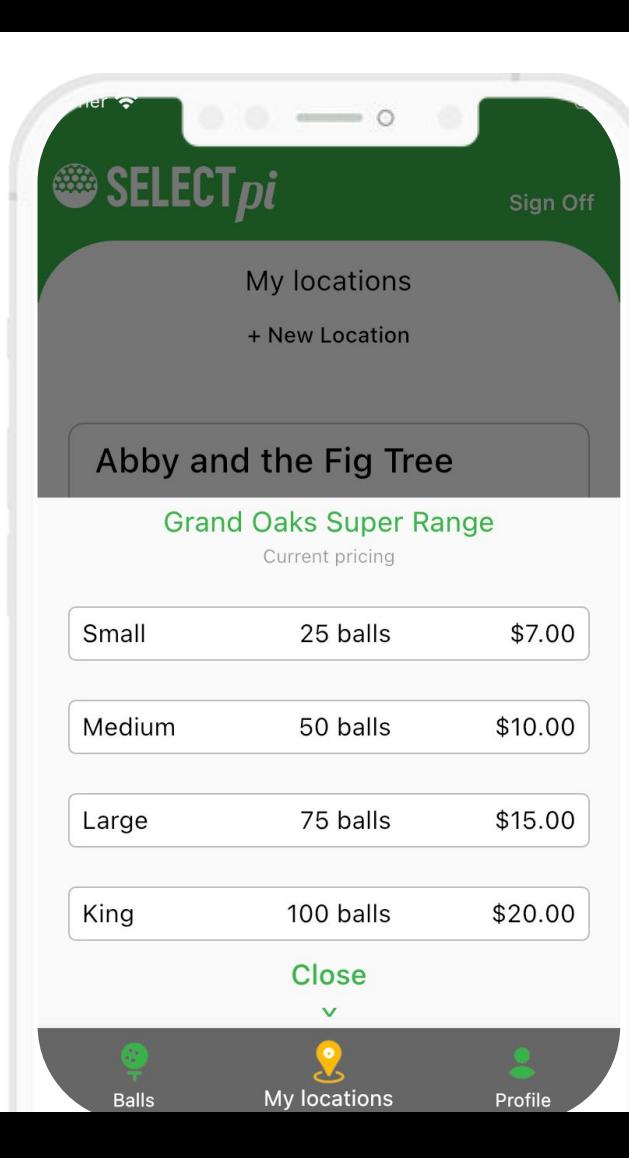

### **What Can I Do In The App?**

Golfers can see current balance in account and purchase buckets from the app, scanning a QR code at the ball machine to get the balls.

You can add balance to your account by using the credit card reader at the dispenser or by visiting the pro shop.

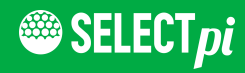

# **Thank You.**

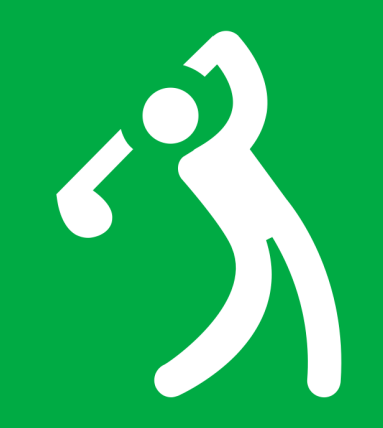

[Get Select Pi](https://www.getselectpi.com/) | [Get Select Pi App](https://www.getselectpi.com/mobileapp.html)

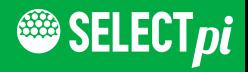